## **Obtaining State Hygienic Laboratory Clinical Test Request Forms**

The new clinical SHL Test Request Forms should be used beginning July 1, 2019 to ensure that the information that is needed for testing is properly collected. Please destroy all old versions of SHL's clinical Test Request Forms.

- 1. Go to the State Hygienic Laboratory web site a[t http://www.shl.uiowa.edu.](http://www.shl.uiowa.edu/)
- 2. Click on the green "Clinical Test Request Forms" button.

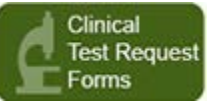

3. Select the appropriate Test Request Form.

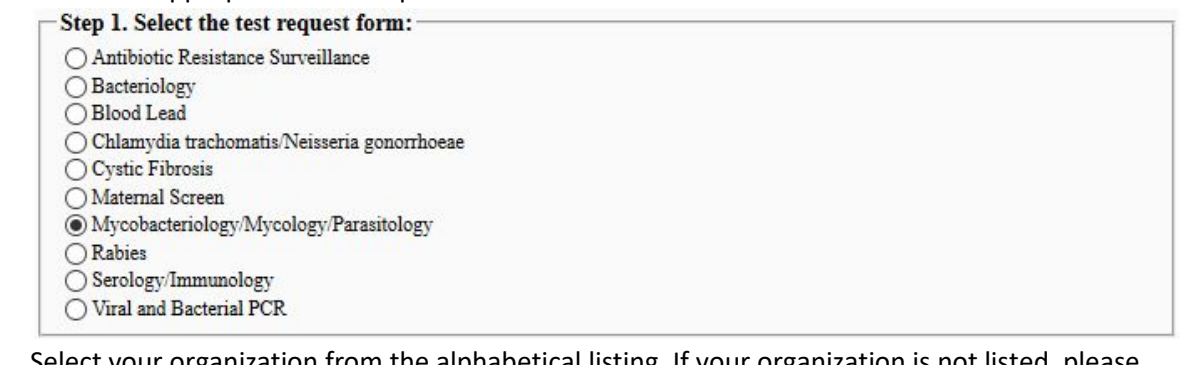

- 4. Select your organization from the alphabetical listing. If your organization is not listed, please
	- call SHL's Client Services at 319-335-4500 or 1-800-421-IOWA.

Step 2. Select your organization (listing is sorted by name):

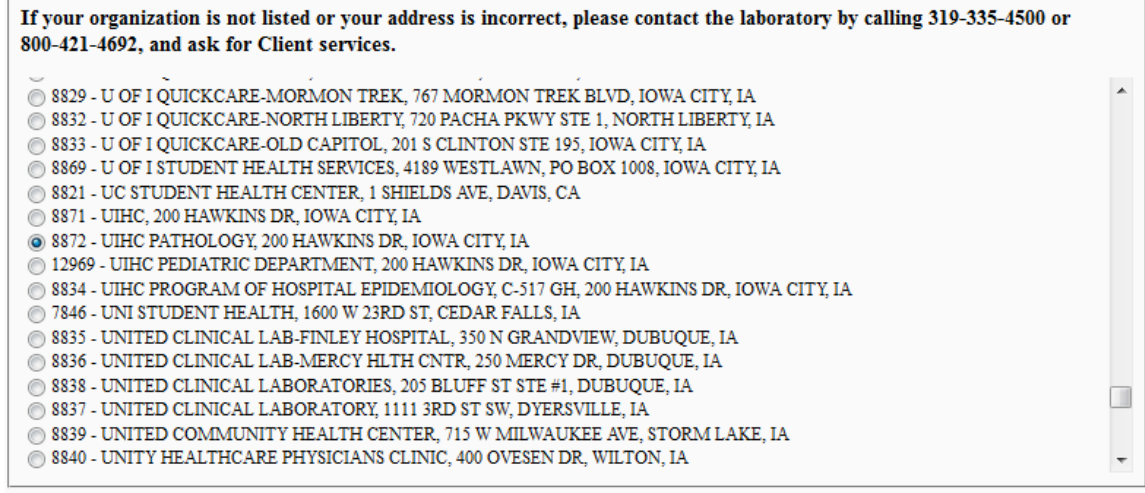

5. Click the "Submit" button to generate a fillable PDF Test Request Form with your organization's name, address, and id pre-filled.

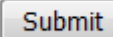

6. The information on the remainder of the test request form can be typed and then printed. This is preferred over hand-written information as it reduces transcription errors.